# TIBCO Nimbus TM

## Release Notes

Software Release 10.1.0 July 2017

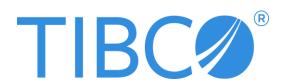

### **Important Information**

SOME TIBCO SOFTWARE EMBEDS OR BUNDLES OTHER TIBCO SOFTWARE. USE OF SUCH EMBEDDED OR BUNDLED TIBCO SOFTWARE IS SOLELY TO ENABLE THE FUNCTIONALITY (OR PROVIDE LIMITED ADD-ON FUNCTIONALITY) OF THE LICENSED TIBCO SOFTWARE. THE EMBEDDED OR BUNDLED SOFTWARE IS NOT LICENSED TO BE USED OR ACCESSED BY ANY OTHER TIBCO SOFTWARE OR FOR ANY OTHER PURPOSE.

USE OF TIBCO SOFTWARE AND THIS DOCUMENT IS SUBJECT TO THE TERMS AND CONDITIONS OF A LICENSE AGREEMENT FOUND IN EITHER A SEPARATELY EXECUTED SOFTWARE LICENSE AGREEMENT, OR, IF THERE IS NO SUCH SEPARATE AGREEMENT, THE CLICKWRAP END USER LICENSE AGREEMENT WHICH IS DISPLAYED DURING DOWNLOAD OR INSTALLATION OF THE SOFTWARE (AND WHICH IS DUPLICATED IN THE LICENSE FILE) OR IF THERE IS NO SUCH SOFTWARE LICENSE AGREEMENT OR CLICKWRAP END USER LICENSE AGREEMENT, THE LICENSE(S) LOCATED IN THE "LICENSE" FILE(S) OF THE SOFTWARE. USE OF THIS DOCUMENT IS SUBJECT TO THOSE TERMS AND CONDITIONS, AND YOUR USE HEREOF SHALL CONSTITUTE ACCEPTANCE OF AND AN AGREEMENT TO BE BOUND BY THE SAME.

This document contains confidential information that is subject to U.S. and international copyright laws and treaties. No part of this document may be reproduced in any form without the written authorization of TIBCO Software Inc.

TIBCO, Two-Second Advantage, TIBCO Nimbus, TIBCO Nimbus Player iPhone Edition, tibbr, TIBCO Hawk, TIBCO Rendezvous, TIBCO Runtime Agent, TIBCO ActiveMatrix BusinessWorks, TIBCO Administrator, TIBCO Designer, TIBCO ActiveMatrix Service Gateway, TIBCO BusinessEvents, TIBCO BusinessConnect, and TIBCO BusinessConnect Trading Community Management are either registered trademarks or trademarks of TIBCO Software Inc. in the United States and/or other countries.

Enterprise Java Beans (EJB), Java Platform Enterprise Edition (Java EE), Java 2 Platform Enterprise Edition (J2EE), and all Java-based trademarks and logos are trademarks or registered trademarks of Oracle Corporation in the U.S. and other countries.

All other product and company names and marks mentioned in this document are the property of their respective owners and are mentioned for identification purposes only.

THIS SOFTWARE MAY BE AVAILABLE ON MULTIPLE OPERATING SYSTEMS. HOWEVER, NOT ALL OPERATING SYSTEM PLATFORMS FOR A SPECIFIC SOFTWARE VERSION ARE RELEASED AT THE SAME TIME. SEE THE README FILE FOR THE AVAILABILITY OF THIS SOFTWARE VERSION ON A SPECIFIC OPERATING SYSTEM PLATFORM.

THIS DOCUMENT IS PROVIDED "AS IS" WITHOUT WARRANTY OF ANY KIND, EITHER EXPRESS OR IMPLIED, INCLUDING, BUT NOT LIMITED TO, THE IMPLIED WARRANTIES OF MERCHANTABILITY, FITNESS FOR A PARTICULAR PURPOSE, OR NON-INFRINGEMENT.

THIS DOCUMENT COULD INCLUDE TECHNICAL INACCURACIES OR TYPOGRAPHICAL ERRORS. CHANGES ARE PERIODICALLY ADDED TO THE INFORMATION HEREIN; THESE CHANGES WILL BE INCORPORATED IN NEW EDITIONS OF THIS DOCUMENT. TIBCO SOFTWARE INC. MAY MAKE IMPROVEMENTS AND/OR CHANGES IN THE PRODUCT(S) AND/OR THE PROGRAM(S) DESCRIBED IN THIS DOCUMENT AT ANY TIME.

THE CONTENTS OF THIS DOCUMENT MAY BE MODIFIED AND/OR QUALIFIED, DIRECTLY OR INDIRECTLY, BY OTHER DOCUMENTATION WHICH ACCOMPANIES THIS SOFTWARE, INCLUDING BUT NOT LIMITED TO ANY RELEASE NOTES AND "READ ME" FILES.

Copyright © 1997-2017 TIBCO Software Inc. All rights reserved.

TIBCO Software Inc. Confidential Information

# Contents

| Preface                                  | iv |
|------------------------------------------|----|
| Related Documentation                    | iv |
| TIBCO Nimbus <sup>TM</sup> Documentation | iv |
| Connecting with TIBCO Resources          | v  |
| How to Join TIBCO Community              | V  |
| How to Access All TIBCO Documentation    | V  |
| How to Contact TIBCO Nimbus Support      | V  |
|                                          |    |
| Release Notes                            | 1  |
| New Features                             | 1  |
| Changes in Functionality                 | 4  |
| Migration and Compatibility              | 4  |
| Deprecated and Removed Features          | 5  |
| Deprecated Features                      | 5  |
| Removed Features                         | 6  |
| Closed Issues                            | 6  |
| Known Issues                             | 10 |
| Withdrawal of Software                   | 15 |

## **Preface**

TIBCO Nimbus<sup>TM</sup> is a process management platform that allows organizations to capture and deploy its business processes in a format and language that is easily understood by all employees. The result: it becomes easier and faster for the right employees to do the right thing at the right time, reducing inefficiency and risk and improving compliance.

### **Related Documentation**

This section lists documentation resources you may find useful.

### TIBCO Nimbus<sup>TM</sup> Documentation

Documentation for TIBCO products is not bundled with the software. Instead, it is available on the TIBCO Documentation site. To directly access documentation for this product double-click the following file:

docs.tibco.com/products/tibco-nimbus

The following documents form the TIBCO Nimbus<sup>TM</sup> documentation set:

- Administration Guide Read this manual for instructions on installation, migration, security, configuration, administration and maintenance.
- Exporting to a SQL Server Database Read this manual for information on how the data held within a TIBCO Nimbus process repository can be exported via the Data Export Utility and represented in a Microsoft SQL Server Database.
- Installation Planning Guide Read this manual for instructions on site preparation and installation.
- Office Integration Server Read this manual for information on how the Office Integration Server facilitates the communication between TIBCO Nimbus and Microsoft Excel.
- Quick Start Guide Read this manual for information on how to map processes in TIBCO Nimbus.
- Release Notes Read the release notes for a list of new and changed features.
   This document also contains lists of known issues and closed issues for this release.
- SharePoint Customization Guide Read this manual for information on how to customize a TIBCO Nimbus SharePoint site.
- TIBCO Nimbus Cloud Service Read this manual for information on hosting TIBCO Nimbus software on systems configured, supported and maintained by TIBCO.

- TIBCO Nimbus Web Services API Reference Read this manual for enabling and using the API functionality.
- Web Server Branding Read this manual for instructions on how to brand the TIBCO Nimbus Web Server site.

## **Connecting with TIBCO Resources**

### How to Join TIBCO Community

TIBCO Community is an online destination for TIBCO customers, partners, and resident experts. It is a place to share and access the collective experience of the TIBCO community. TIBCO Community offers forums, blogs, and access to a variety of resources. To register, go to the following web address:

https://community.tibco.com

### How to Access All TIBCO Documentation

The latest documentation for all TIBCO products is available on the TIBCO Documentation site <a href="https://docs.tibco.com">https://docs.tibco.com</a>, which is updated more frequently than any documentation that might be included with the product. Documentation for TIBCO Nimbus<sup>TM</sup> is available on the <a href="https://docs.tibco.com">TIBCO Nimbus<sup>TM</sup></a> <a href="https://docs.tibco.com">Product Documentation page</a>.

## **How to Contact TIBCO Nimbus Support**

For comments or problems with this manual or the software it addresses, contact TIBCO Support as follows:

 For an overview of TIBCO Support, and information about getting started with TIBCO Support, visit this site:

http://www.tibco.com/services/support

• If you already have a valid maintenance or support contract, visit this site:

### https://support.tibco.com

Entry to this site requires a user name and password. If you do not have a user name, you can request one.

## **Release Notes**

Check the TIBCO Product Support web site at <a href="https://support.tibco.com">https://support.tibco.com</a> for product information that was not available at release time. Entry to this site requires a username and password. If you do not have a username you can request one. You must have a valid maintenance or support contract to use this site.

- New Features
- Changes in Functionality
- Deprecated and Removed Features
- Migration and Compatibility
- Closed Issues
- Known Issues
- Withdrawal of Software

### **New Features**

The following new features have been added to TIBCO Nimbus™.

### **Author Client**

To remain consistent with the Web Server, the Comment field in Data Tables has been renamed to **Description**.

The System Options > Document Control > Sign off Options can be set to mandate a username and password when signing off To-Do's.

### Web Server

**Diagram explorer is now available in Modern mode 'read only' view**. With a process in 'read only', you can view the hierarchy and navigate through process diagram levels without needing to use drilldowns or built-in navigation panels.

#### **Data Tables**

A sub-set of Author Client Data Table functionality is now available. The same permission types as defined in the Author Client apply in the Web Server. A User with the correct permissions may be able to:

• Create a new Data Table - All of the fields that were available in the Author Client are now available in the Web Server. These have been

- organized into the following four categories; text, number, multiple choice, or Nimbus specific.
- Manage content in the Data Table directory root, or create folders
- Manage Data Table access rights
- Define access rights to govern who can edit, view and add records to the Data Table when it's attached to an object such as an activity
- Delete a Data Table from the directory page
- Create, set access rights, delete and move content between folders

Information on Data Tables is available in the following online help topics:

#### **Data Tables**

- o Creating Data Tables
- o Managing Data Table Access Rights
- Managing Data Table Attachment Access Rights
- Moving Data Tables
- Deleting Data Tables
- o Creating Data Table Folders
- Managing Data Table Folder Access Rights
- o Deleting Data Table Folders

#### Processes > Diagram Management > Editing Diagrams > Data Tables

Attaching Data Tables to activities

#### **Statement Sets**

A sub-set of Author Client Statement Set functionality is now available. The same permission types as defined in the Author Client apply in the Web Server. A User with the correct permissions may be able to:

- Create a new Statement Set from the directory page, in a folder location if required
- Update the Statement Set properties by adding any one of the following four Data Table types; Statement data table, Statement audit data table, Link data table or a Link audit data table
- View and edit a Statement Set data table from within a Statement definition page
- Manage the Statement Set Stakeholders; Owners, Statement Managers and Audit Managers
- Manage access rights from the Statement Set directory page or within the Statement Set
- View the Statement Set details from the directory page

#### • Delete a Statement Set

Information on Statement Sets is available in the following online help topics:

#### **Statement Sets**

- o Creating Statement Sets
- Adding Details to Statements
- o Editing Details in Statements
- Statement Set Stakeholders
- Viewing and Editing Data Tables from Statement Sets
- o Managing Statement Set Access Rights
- o Deleting Statement Sets

#### **Statements**

A sub-set of Author Client Statement functionality is now available. The same permission types as defined in the Author Client apply in the Web Server. A User with the correct permissions may be able to:

- Create a Statement
- Create a Statement hierarchy (parent and child), and reorder the Statements in the hierarchy as required
- Delete a Statement from the hierarchy
- Toggle on/off the Statement hierarchy numbers
- View the Statement link details such as; activity details, diagram name, map name and type
- View the linked Statements and add a link from another or the same Statement Set
- View the Statement attachments and add or remove a Document Registry link
- Update Statement Data Table additional information details
- View any changes made to the Statement details in the History

Information on Statements is available in the following online help topics:

#### **Statements**

- Creating Statements
- Moving Statements
- o Editing Details in Statements
- Viewing Statement Links
- Linked Statements

- Statement Attachments
- Viewing Statement History Records

### Security

The Web Server Session ID generator in the Web Framework has been enhanced for superior cryptographic use.

#### **Utilities**

Performance has been improved by applying a fix to a database schema in memory storage issue.

The logging level approach has been changed to allow file names, and paths for files with errors to be logged correctly.

An issue with code in uDbMaintain.pas not honoring requests to cancel an operation has been fixed.

The following Admin Utility functions have been fixed:

- Extract Invalid Levels no longer deletes the extracted diagrams
- Repair Data Table Records no longer shows an incorrect confirmation dialogue message

The following Admin Utility functions have been improved:

- Confirmation dialogue added to 'Ensure Diagrams in Links Table'
- Logging information is now captured on 'Replace on Locale IDs'
- Logging information is now captured on 'Rebuild Usage Table'

#### Other

ElevateDB schema overhead improvements have been implemented across the main applications. This fix reduces the memory usage when working with large process repositories.

## **Changes in Functionality**

There are no changes in functionality in this release of TIBCO Nimbus™.

## Migration and Compatibility

If you are upgrading from a previous major version you must first migrate your data to make it compatible with this version. Please refer to the TIBCO Nimbus Administration Guide for instructions on upgrading an existing installation and migrating your data.

After upgrading the Web Server it is advisable to stop the Web Server and delete the existing Cache table (default directory is C:\Nimbus Control\Cache). When the Web Server is restarted the new Cache table will be created which has improved indexing.

If you have any questions regarding upgrading an existing installation please contact TIBCO Nimbus Support:

https://support.tibco.com

## **Deprecated and Removed Features**

The following tables list any features that have been deprecated or removed in TIBCO Nimbus<sup>TM</sup>. For deprecated features, if relevant, useful alternatives to the deprecated features are listed. Any use of a deprecated feature should be discontinued as it may be removed in a future release. You should avoid becoming dependent on deprecated features and become familiar with the suggested alternative features.

## **Deprecated Features**

| Affected Description Component                                                                                                    | Deprecated in<br>Release |
|----------------------------------------------------------------------------------------------------|--------------------------|
| Business Intelligence Service                                                                                                    | 10.1.0                   |
| Cognos Metrics Manager                                                                                                    | 10.1.0                   |
| SAP BW                                                                                                    | 10.1.0                   |
| SAP NetWeaver BI                                                                                                    | 10.1.0                   |
| SharePoint Search Integration                                                                                                    | 10.1.0                   |
| Note: Any use of 'generic web parts' in SharePoint is still supported. Please refer to the Administration Guide that can downloaded from the TIBCO documentation site <a href="https://docs.tibco.com">https://docs.tibco.com</a> . |                          |
| SharePoint document management integration                                                                                                    | 10.1.0                   |
| SharePoint Web Server User Interface                                                                                                    | 10.1.0                   |

| Affected<br>Component | Description | Deprecated in<br>Release |
|-----------------------|-------------|--------------------------|
| Tibbr                 |             | 10.1.0                   |

## **Removed Features**

| Affected<br>Component | Description                                                             | Removed in<br>Release |
|-----------------------|-------------------------------------------------------------------------|-----------------------|
| Admin                 | The following Utilities have been removed:                              | 10.1.0                |
| Utility               | Tables > Links Table > Create                                           |                       |
|                       | Tables > Other System Tables > Attachments Table > Clear All Entries    |                       |
|                       | Tables > Other System Tables > Attachments<br>Table > Fix Duplicate IDs |                       |
|                       | Tables > Other System Tables > Delete<br>Recovery Table > Purge         |                       |

## **Closed Issues**

The following are closed issues in TIBCO Nimbus  $^{\text{\tiny TM}}.$ 

| Key (ID SR) | Description                                                                                                    |
|-------------|----------------------------------------------------------------------------------------------------|
| NIMW-2908   | Loading a notes bubble (TNoteLogo.LoadFromString) or a diagram link (TSignLogo.LoadFromString) was causing default styles to be checked. This was affecting performance if the process repository was on a remote machine. |
| NIMW-3626   | After viewing the Process Designer user tour, selecting 'Undo' would replace the user's current map with the example from the user tour.                                                                                   |
| NIMW-3662   | When a diagram was in view mode, the data fields would not display any information if a user selected 'Resource details'.                                                                                                  |

| Key (ID SR)             | Description                                                                                                    |
|-------------------------|----------------------------------------------------------------------------------------------------|
| NIMW-3748<br>SR-1235559 | An error message 'Unable to extract and create target file' was being displayed when users were attempting to restore document archives that had been migrated as part of an upgrade. Document archives created post migration worked without any issues. |
| NIMW-3750               | Flow lines were being displayed as zig-zags when opting a map into Modern mode.                                                                                                    |
| NIMW-3754<br>SR-1251584 | A Keyword remained linked to a diagram or document despite being deleted.                                                                                                    |
| NIMW-3773               | Opening and closing the asset panels in the Process Designer was causing performance to degrade over time.                                                                                                    |
| NIMW-3774               | There was a memory leak in the resource manager API.                                                                                                    |
| NIMW-3779<br>SR-1247340 | The date and time format displayed on Change Requests was disregarding localization settings and reverting to a previous format.                                                                                                    |
| NIMW-3811               | It was not possible to make the drilldown invisible if commentary text existed on an activity.                                                                                                    |
| NIMW-3813<br>SR-741428  | Images on diagrams were becoming blackened when the maps containing them were migrated from v8.1.4 to v9.3.0.                                                                                                    |
| NIMW-3819<br>SR-1246723 | A map that contained a Document Registry linked Statement Set would not unpackage correctly in a new instance of Nimbus.                                                                                                    |
| NIMW-3826               | Subscription emails were not being sent when document version numbers were changed manually. The issue occurred when 'Manual version number control' was selected in Administration > System Options > Document Control.                                  |
| NIMW-3828<br>SR-1241921 | Activity text was truncated following an upgrade from v9.4.1 to v9.5.2.39.                                                                                                    |
| NIMW-3842               | The Statement set asset library panel was not displaying statement sets.                                                                                                    |
| NIMW-3849<br>SR-744753  | SAP BW metric links were duplicating. When modifying SAP BW metric links, the drop-down list would display each SAP entry twice.                                                                                                    |

| Key (ID SR) | Description                                                                                                    |
|-------------|----------------------------------------------------------------------------------------------------|
| NIMW-3858   | There were several issues associated with change requests. The 'View CR link' in the Web Server was directing to the To-do instead of the Details page. Change request numbers exceeding 9999 were not recognized correctly. The German UI in the Author Client and Web Server was not working as expected. |
| NIMW-3861   | The welcome slide show was displaying repeatedly for some users.                                                                                                    |
| NIMW-3865   | If the SAP Solution Manager Export was activated, DiagActExtIDs were not created for activities on new maps in the Web Server.                                                                                                    |
| NIMW-3886   | If the SAP Solution Manager Export was activated, a DBElevate 401 error message was displayed when the user attempted to package a map which had a template applied.                                                                                                    |
| NIMW-3895   | Activity box commentary text was not displaying as expected in                                                                                                    |
| SR-1444150  | Classic mode when users were attempting to mouse over, or click on, the commentary text icon.                                                                                                    |
| NIMW-3914   | If a parent activity contained process variants, the SOLMAN_EXPORT Comment and NodeType export fields were incorrect.                                                                                                    |
| NIMW-3925   | It was not possible to add text to a blank flow line when viewing a diagram in read-only mode.                                                                                                    |
| NIMW-3933   | The Web Server was limited to displaying up to 50 custom user groups.                                                                                                    |
| NIMW-3954   | Action data that was visible on the Collaboration window could disappear when a map was promoted.                                                                                                    |
| NIMW-3971   | When migrating data from v9.6.0 to v10.0.0, an 'Out of system                                                                                                    |
| SR-739454   | resources' error was being displayed if the map being unpackaged had over 1000 attachments.                                                                                                    |
| NIMW-3973   | Notes text would not display if a diagram was in Modern mode, read-only.                                                                                                    |
| NIMW-4029   | Process activities with resource names spanning two rows would cause a floating flow line to become disconnected.                                                                                                    |
| NIMW-4052   | It was not possible to add Contributors as Document owners in the Web Server.                                                                                                    |
| NIMW-4074   | Storyboards are not displayed correctly in the web while accepting an Authorization request.                                                                                                    |

| Key (ID SR)              | Description                                                                                                    |
|--------------------------|----------------------------------------------------------------------------------------------------|
| NIMW-4139                | In the process of a user changing the archive location the potential is that archive data will be lost.                                                                           |
| NIMW-4185<br>SR-1244878  | An 'AccessVioaltion' error message is no longer displayed during the export of the Document Registry when using the CtrlDataExport utility.                                       |
| NIMW-4231<br>SR-1448557  | Data Table Pop-up lists were causing the LDAP sync to display an error message. The issue occurred when synchronizing with accounts that had Pop-ups activated in their profiles. |
| NIMW-4430<br>SR-1255032  | There was a performance issue when users were accessing the Resource Library from the Author Client.                                                                              |
| NIMW-4451                | The UserGroups API was causing performance issues in some cases. Response times have now been significantly improved.                                                             |
| NIMW-4466                | User account settings were not applied when a user was changed form a contributor to an author via the Web Server.                                                                |
| NIMW-4487<br>SR-1460850  | Text in the description field of Statement Sets was stretching off the page instead of wrapping.                                                                                  |
| NIMW-4535<br>SR-1470508  | A defect in the main loop of the data table API was causing repetitions of records when pulling data.                                                                             |
| NIMW-4653                | Template objects not being handled correctly across different modes.                                                                                                    |
| NIMW-4695<br>SR-01479287 | An ElevateDB 601 error was being displayed when users were attempting to add resources via the Web Server.                                                                        |
| NIMW-4825                | Flow-line links missing from the Modern mode object properties in "view mode"                                                                                                    |
| NIMG-112                 | A 'Format 'UTF8' error message was being displayed when users were attempting to create a resource that contained multilingual characters.                                        |
| NIMG-119                 | The 'Notes' caption in the Activity Editor, and several tool tip icons have been externalized in the Process Designer to allow for future translations.                           |

## **Known Issues**

The following are known issues in TIBCO Nimbus  $^{\text{TM}}\!.$ 

| Key       | Description                                                                                                    |
|-----------|----------------------------------------------------------------------------------------------------|
| NIMW-1463 | <b>Summary:</b> Administrators are able to access maps that are located in folders they do not have access to.                                                                                           |
|           | Workaround: None.                                                                                                    |
| NIMW-1251 | <b>Summary:</b> Images within an attached 'Internal WP Document' do not display in the web                                                                                                    |
|           | <b>Workaround:</b> Convert the attachment links and documents, add them to the Document Registry.                                                                                                    |
| NIMW-1584 | <b>Summary:</b> The Statement Link Audit additional Data Table field values are empty after unpackaging.                                                                                                 |
|           | Workaround: None                                                                                                    |
| NIMW2564  | <b>Summary:</b> There is a limit when performing a large combined user and additional roles search in the web.                                                                                           |
|           | <b>Workaround:</b> Perform a smaller search, across user or additional groups.                                                                                                    |
| NIMW-2880 | <b>Summary:</b> Purged users are shown as 'unknown' when attempted to request an authorization.                                                                                                    |
|           | Workaround: None                                                                                                    |
| NIMW-2920 | <b>Summary:</b> When signing off an authorization in the Web Server for TIBCO Nimbus Maps the contributor cannot see the diagram audit details.                                                          |
|           | Workaround: None.                                                                                                    |
| NIMW-3132 | Summary: There are inconsistencies with date formatting in the Web                                                                                                    |
| SR-723819 | Server. In some cases, after changing the 'Short Date' field to dd-mmm-yyyy in localization, the date will revert to the default to the default date format instead of the option the user has selected. |
|           | Workaround: None.                                                                                                    |

| Key          | Description                                                                                                    |
|--------------|----------------------------------------------------------------------------------------------------|
| NIMW-3178    | <b>Summary:</b> An out of memory-error message when running a large access rights report on large process map.                                                                                                    |
| SR- 01240821 | <b>Workaround:</b> Run direct reports on sections of the map or alternatively create smaller diagram scope list reports.                                                                                                    |
| NIMW-3586    | <b>Summary:</b> When adding a new change request the default due date is in the past. For consistency with date inputs and ease of use, all due date inputs by default should be the current date.                                                 |
|              | Workaround: None.                                                                                                    |
| NIMW-3687    | Summary: It is not possible to create a storyboard in Modern mode.                                                                                                    |
|              | Workaround: None.                                                                                                    |
| NIMW-3688    | <b>Summary:</b> When migrating Data PR from v9.6.0 to v10.0.0 the migration finishes successfully. The data can be opened and edited in Client and Web Server without issue. However, there is an Access Violation error within the migration log. |
|              | Workaround: None.                                                                                                    |
| NIMW-3850    | <b>Summary:</b> If the parent item of a Document Registry drop down list item (its "Group Under" item) is deleted, the option becomes                                                                                                    |
| SR-00709215  | unavailable in the web                                                                                                    |
|              | Workaround: None                                                                                                    |
| NIMW-3961    | <b>Summary:</b> Cyrillic characters are sometimes replaced on change request notes.                                                                                                    |
| SR-01445431  | Workaround: None                                                                                                    |
| NIMW-3969    | <b>Summary:</b> The LDAP sync doesn't update the 'reports to' info correctly.                                                                                                    |
|              | Workaround: None                                                                                                    |
| NIMW-3700    | <b>Summary:</b> Following an upgrade from v9.5.0 to v9.5.2, activity text occasionally obscures the commentary text icon.                                                                                                    |
| SR-1237676   | <b>Workaround:</b> Resize the activity box and activity text character length to fit.                                                                                                    |

| Key          | Description                                                                                                    |
|--------------|----------------------------------------------------------------------------------------------------|
| NIMW-3827    | <b>Summary:</b> Generic web parts display a blank page when embedding Diagram in Modern Mode.                                                                                                    |
|              | Workaround: None                                                                                                    |
| NIMW-3891    | <b>Summary:</b> The default change/action module settings are not applied to a user, when the user is updated by LDAP. however are                                                                                                    |
| SR-00804766  | updated if you add them to the change/action module via Nimbus                                                                                                    |
|              | <b>Workaround:</b> Update the user settings by adding them to the change/action module via Nimbus                                                                                                    |
| NIMW-3979    | <b>Summary:</b> Web application is slow with a high use of statement links on diagram objects.                                                                                                    |
| SR- 01444142 | Workaround: None                                                                                                    |
| NIMW – 3981  | <b>Summary:</b> Statement link packaging does not use provided functionality to copy users between process repositories. "ElevateDB Error #1004 The unique constraint Account for the table Accounts has been violated (Duplicate key found) (1004)" |
|              | Workaround: None                                                                                                    |
| NIMW-3983    | <b>Summary:</b> Moving dog-leg lines in the author client are not easily modified between activities                                                                                                    |
| SR- 01446937 | <b>Workaround:</b> Remove or detach the dog leg line and redirect.                                                                                                    |
| NIMW-4153    | <b>Summary:</b> The "Open diagram" button doesn't pick up the themed buttons style.                                                                                                    |
|              | Workaround: None.                                                                                                    |
| NIMW-4182    | Summary: The SAP BW Integration failing on 'Get Data'                                                                                                    |
| SR-01455051  | Workaround: None                                                                                                    |
| NIMW-4384    | <b>Summary:</b> Count of data tables in a directory and data table folder may differ if set to access denied for the user.                                                                                                    |
|              | Workaround: None.                                                                                                    |

| Key         | Description                                                                                                    |
|-------------|----------------------------------------------------------------------------------------------------|
| NIMW-4387   | <b>Summary:</b> SAP Solman cut and pasting activities should not assign new external GUID to an activity.                                    |
| SR-01455413 | Workaround: None                                                                                                    |
| NIMW-4536   | <b>Summary:</b> When performing a large data export using the ctrl-data-export an out-of-memory error can occur                              |
| SR-01464325 | Workaround: None.                                                                                                    |
| NIMW-4707   | <b>Summary:</b> Encounter an error 'Deleted Users' when trying to set acknowledgers for a diagram.                                           |
| SR-01471180 | <b>Workaround:</b> To purging the deleted user, or recreating them to remove them from group and then deleting them again.                   |
| NIMW-4808   | <b>Summary:</b> The delete confirmation dialog in the web doesn't show the name if it uses certain characters (such as < or >).              |
|             | Workaround: None.                                                                                                    |
| NIMW-4287   | <b>Summary:</b> An author (Data table manager and data table administrator) is able to add an (access all denied) data table to an activity. |
|             | <b>Workaround:</b> Change the access rights to ensure the correct user/s have access.                                                        |
| NIMW-4828   | <b>Summary:</b> Data migration task TMigTaskDeleteRedundantFiles can fail if files are marked as read-only                                   |
|             | <b>Workaround:</b> Change the affected files to read-write using Windows Explorer or some other file manager application.                    |
| NIMW-4838   | <b>Summary:</b> Floating vertical flow lines do not display correctly in the web.                                                            |
|             | Workaround: Attach flow lines to an object where applicable.                                                                                 |

| Key       | Description                                                                                                    |
|-----------|----------------------------------------------------------------------------------------------------|
| NIMW-4840 | <b>Summary:</b> Failing to load a diagram which contains data table attachment or statement link with certain <script>alert(1)</script> naming conventions. |
|           | <b>Workaround:</b> Remove the <script>alert(1)</script> naming conventions and use free text names.                                                         |
| NIMW-4841 | <b>Summary:</b> The 'default to current user" does not work in the web when completing a data table instance.                                               |
|           | Workaround: Select and add the current user manually from the list.                                                                                         |
| NIMW-4850 | <b>Summary:</b> Statement attachments added in the web do not work with non-registry attachment types. (SAP transactions).                                  |
|           | Workaround: None.                                                                                                    |
| NIMW-4851 | <b>Summary:</b> Statement set descriptions on two lines in the web do not display correctly.                                                                |
|           | Workaround: None.                                                                                                    |
| NIMW-4855 | <b>Summary:</b> Unable to see data table calculation value from a statement in view only in the web.                                                        |
|           | Workaround: None                                                                                                    |
| NIMG-2    | Summary: Calendars have not been localized.                                                                                                    |
|           | Workaround: None.                                                                                                    |
| NIMG-80   | <b>Summary:</b> Change request, Control Ref is automatically generated, however it contains Japanese characters.                                            |
|           | Workaround: None.                                                                                                    |
| NIMG-92   | <b>Summary:</b> Some strings in Acknowledgments have not been externalized.                                                                                 |
|           | Workaround: None.                                                                                                    |
| NIMG-93   | Summary: Some strings in Authorization have not been externalized.                                                                                          |
|           | Workaround: None.                                                                                                    |

| Key      | Description                                                                                                    |
|----------|----------------------------------------------------------------------------------------------------|
| NIMG-101 | <b>Summary:</b> Importing Nimbus process diagram (Simplified XML) to TIBCO BusinessStudio may fail if the process diagram is exported from localized (German) Author Client.               |
|          | <b>Workaround:</b> Modify the translated element in the exported XML to the word "Simple" in English and re-import the diagram. For example, German) <diagramtype> Einfach</diagramtype> . |
| NIMG-117 | <b>Summary:</b> Some strings in View notes in Authorization have not been externalized.                                                                                                    |
|          | Workaround: None.                                                                                                    |

## Withdrawal of Software

The following versions will not be supported from the following dates:

| Software Version   | Withdrawal Date            |
|--------------------|----------------------------|
| Nimbus Control 9.1 | 30 <sup>th</sup> June 2017 |
| TIBCO Nimbus 9.1   | 30th June 2017             |
| TIBCO Nimbus 9.2   | 31st October 2017          |
| TIBCO Nimbus 9.3   | 30th April 2018            |
| TIBCO Nimbus 9.4   | 30th April 2018            |